## FINDING PEER REVIEWED JOURNAL ARTICLES: A THREE STEP APPROACH

This document purposes to help students and researchers accurately determine which articles are from a peer-reviewed journal. Words used to describe these articles are typically refereed or peer reviewed journal articles (PRJA).

PRJAs do not come from magazines or newspapers. Magazine and newspaper articles may identify and reference PRJAs, so it is wise to consider them in your initial research efforts.

**A published journal is an entity that defines whether or not its articles are peer reviewed.** Once you find an article that is relevant to your work, check with the journal to determine if it is peer reviewed or not. Virtually all journals will have a website. Please note that when you use academic search engines (i.e. ProQuest, Google Scholar, Medline), it is common to see filters which attempt to limit results to only PRJAs. Using those filters does not always work. While it is wise to use them, do not depend on them. You must also verify, with the journal's website, that the article is a PRJA. Peer review is a distinction of excellence, especially within the academic community. For assignments which require them exclusively, do not cite or reference sourced without an explicit statement that it is peer-reviewed on the journal's website.

As an example, you have identified articles from 3 periodicals that appear relevant to your work. They are from [The Journal of the American Medical Association,](http://jama.jamanetwork.com/public/About.aspx) [Nature,](http://www.nature.com/nature/about/index.html) and [The New York Times.](http://www.nytco.com/) If a journal's website does not state that it is peer-reviewed or refereed, it is not. By following the links to the journals, you will see that both JAMA and Nature are peer-reviewed, but the New Your Times is not.

Below is a three-step approach to finding a PRJA.

1. Use ISU's Cunningham Memorial Library's [Medicine and Nursing Database](http://library.indstate.edu/databases/dbsubq.asp?stype=MED) for journal articles (another good option is [Google Scholar](http://scholar.google.com/) - the images below are from CML). You will see the option called Medline (see picture below, circled in red).<br>  $\frac{1}{\sqrt{2} \text{ Poisson factor of the body}}$ 

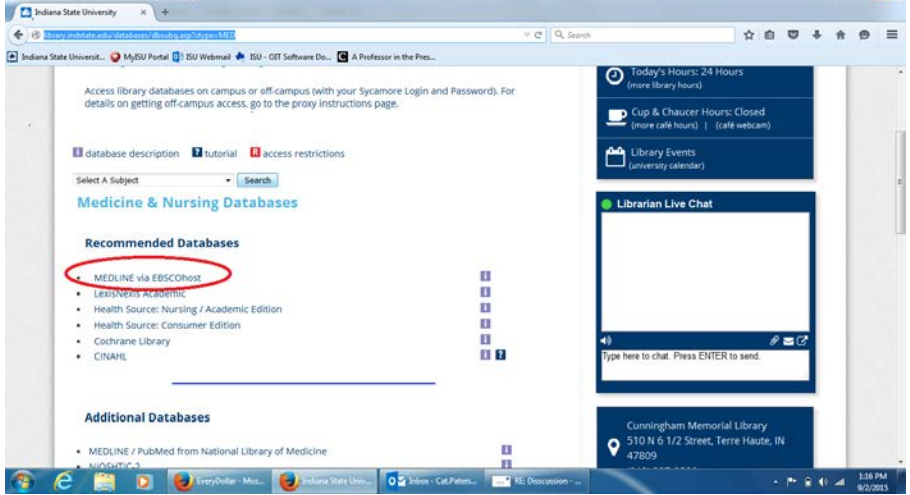

2. Find Journal Articles - Follow the link to MEDLINE and use search terms appropriate to the topic you are researching. In the example below, I used "Informed Consent Health" in the title field. Journal articles (some of which may not be peer-

## FINDING PEER REVIEWED JOURNAL ARTICLES: A THREE STEP APPROACH

reviewed) that are indexed in MEDLINE and have Informed, Consent, and Health in the Title of the journal article will populate the results. Eighteen journal articles resulted from the search. Let's take the example from the first journal article in the search above, titled "Systemic review and meta-analysis of audio-visual information aids for informed consent for invasive healthcare procedures in clinical practice" Follow that link to see that the article came from a journal named *Patient Education and Counseling*.

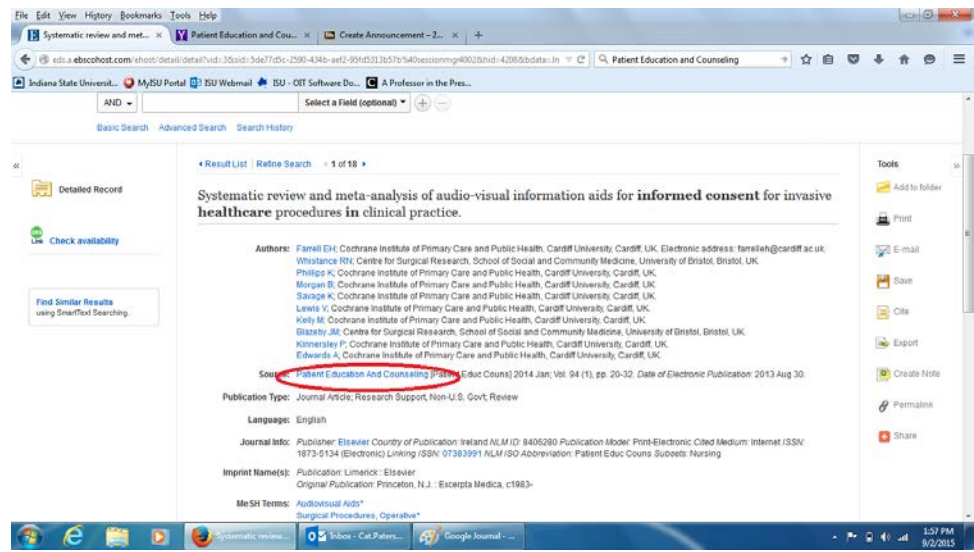

3. To determine whether or not the journal article is peer-reviewed, Google the name of the journal to find the journal's website. See search results in red:

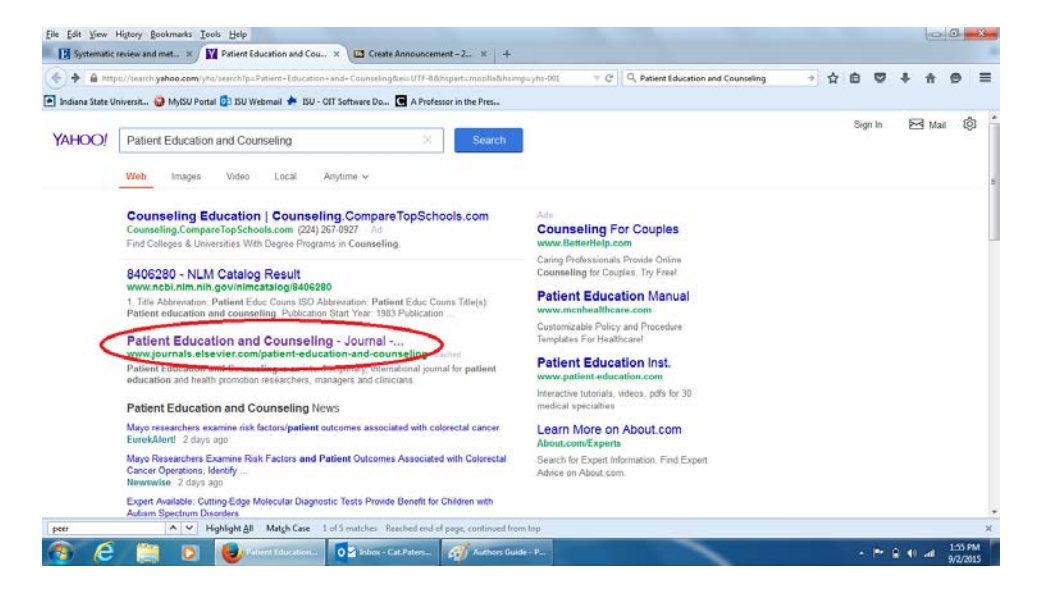

Next, click on the Author's Guide (circled in red).

## FINDING PEER REVIEWED JOURNAL ARTICLES: A THREE STEP APPROACH

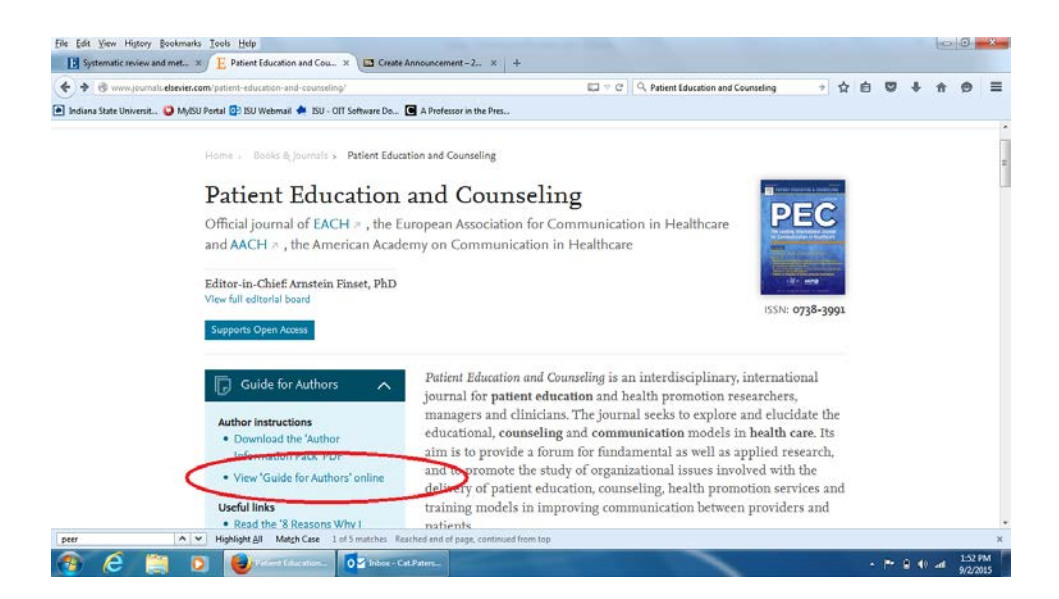

Finally, search the page for peer or peer-reviewed. See the assurance, circled in red, that this article is in fact, peer-reviewed.

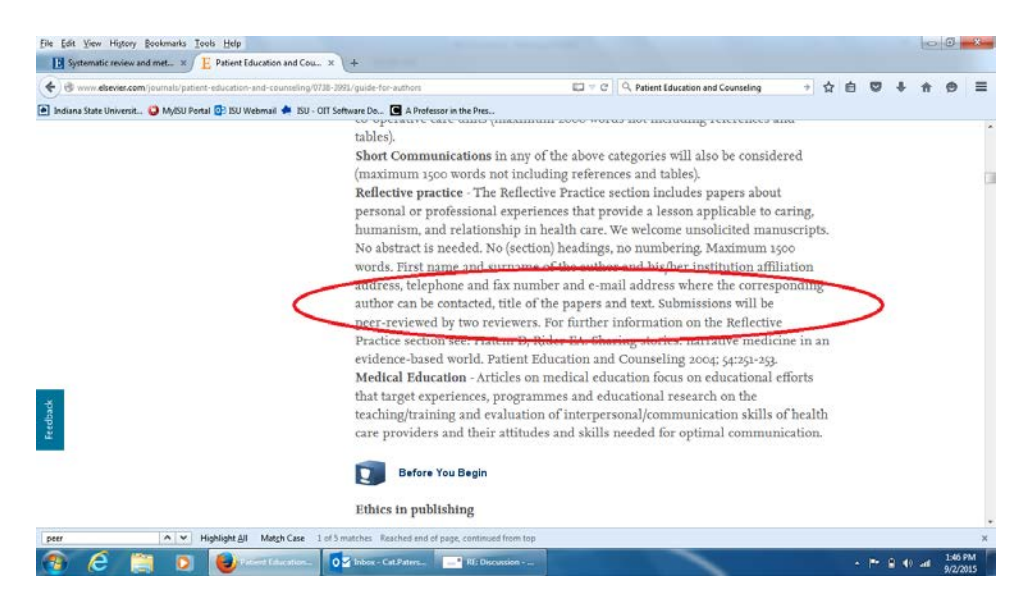